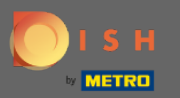

Теперь вы находитесь в панели администратора в разделе Настройки . Здесь вы можете  $\bigcirc$ управлять всей информацией, связанной с учетной записью.

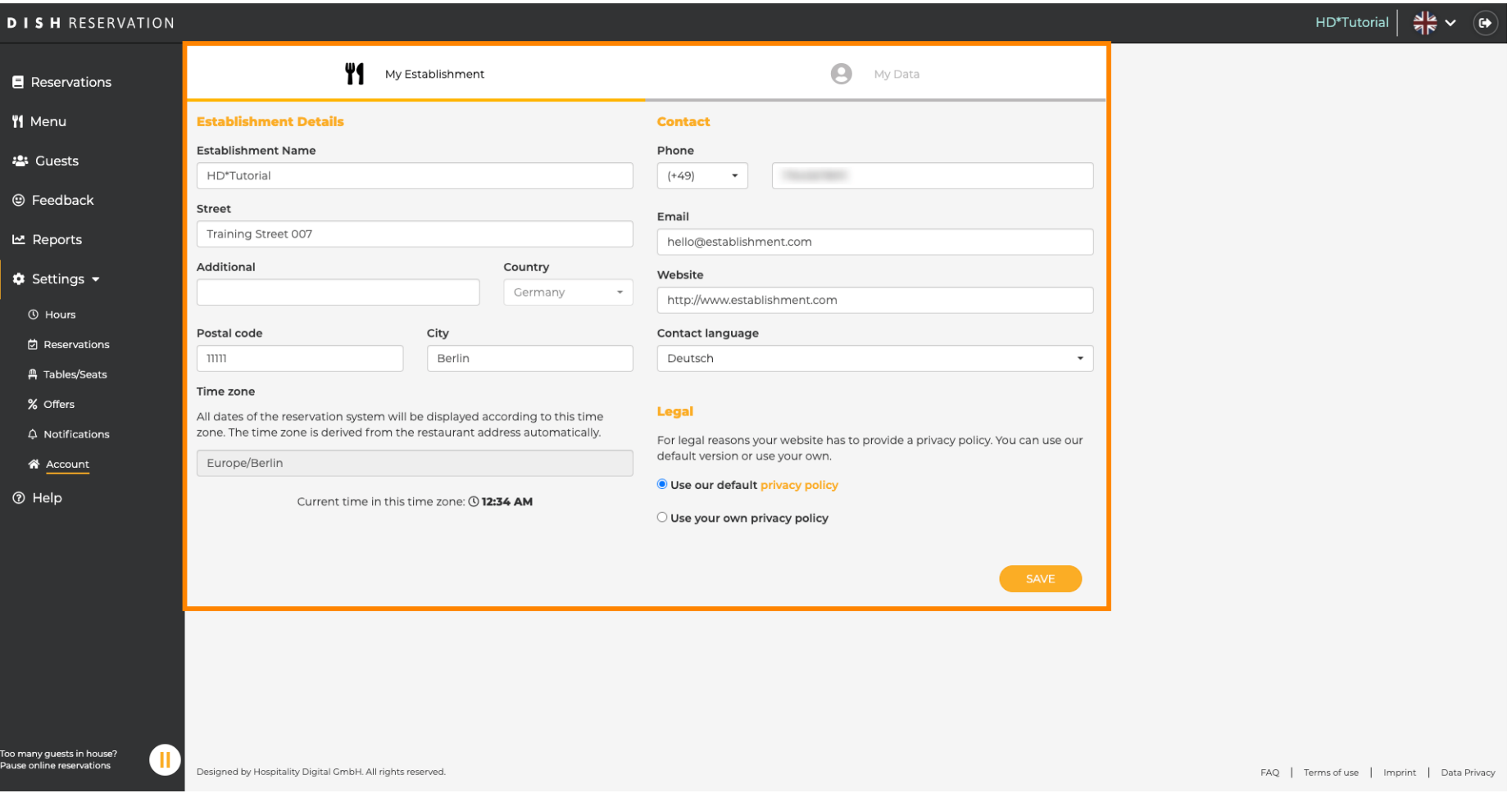

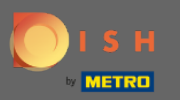

 $\bigcap$ 

Данные о заведении можно редактировать в разделе «Мое заведение». Примечание. Не забудьте сохранить изменения, нажав «Сохранить».

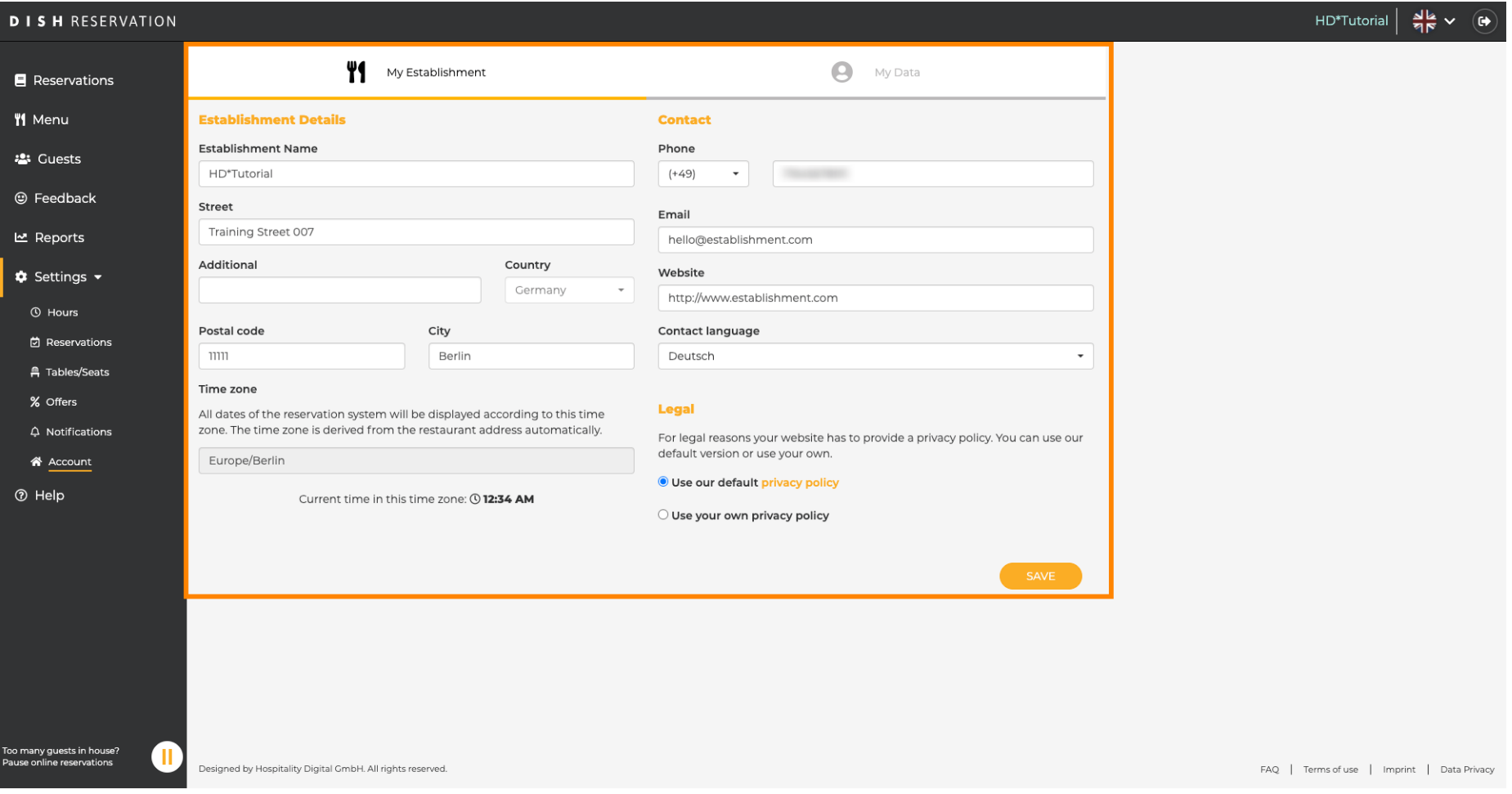

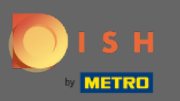

Данные, касающиеся личной информации, можно редактировать в разделе «Мои данные» . Вы ∩ также можете экспортировать данные, а также удалить учетную запись. При удалении учетной записи учетная запись DISH не будет затронута. Примечание. Не забудьте сохранить изменения, нажав «Сохранить».

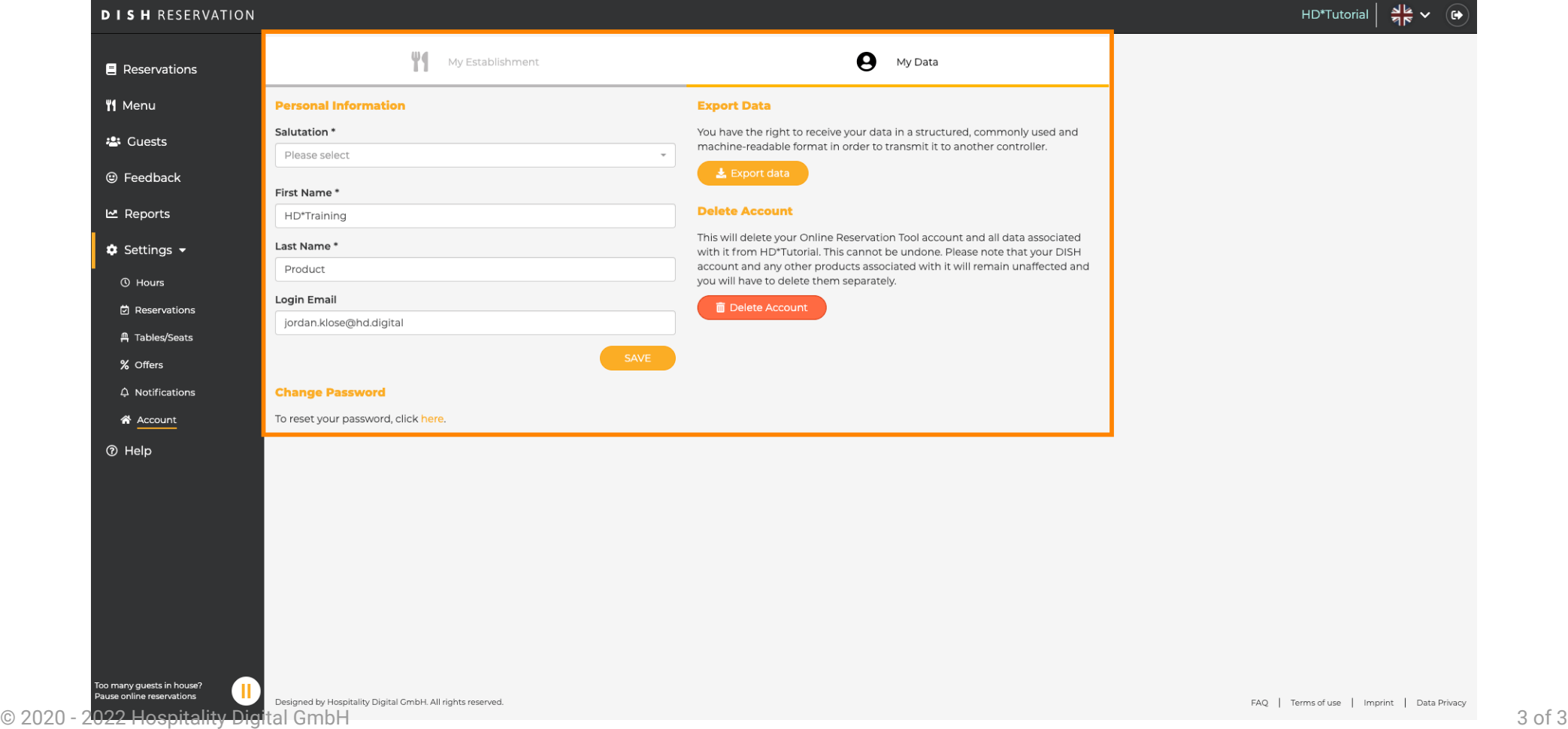